# **OFS Profitability Applications Pack**

**Installation Guide** 

**Release 8.0.7.4.0** 

**August 2020** 

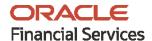

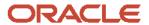

OFS Profitability Applications Pack Installation Guide

Copyright © 2021 Oracle and/or its affiliates. All rights reserved.

This software and related documentation are provided under a license agreement containing restrictions on use and disclosure and are protected by intellectual property laws. Except as expressly permitted in your license agreement or allowed by law, you may not use, copy, reproduce, translate, broadcast, modify, license, transmit, distribute, exhibit, perform, publish, or display any part, in any form, or by any means. Reverse engineering, disassembly, or decompilation of this software, unless required by law for interoperability, is prohibited.

The information contained herein is subject to change without notice and is not warranted to be error-free. If you find any errors, please report them to us in writing.

If this is software or related documentation that is delivered to the U.S. Government or anyone licensing it on behalf of the U.S. Government, then the following notice is applicable:

U.S. GOVERNMENT END USERS: Oracle programs, including any operating system, integrated software, any programs installed on the hardware, and/or documentation, delivered to U.S. Government end users are "commercial computer software" pursuant to the applicable Federal Acquisition Regulation and agency-specific supplemental regulations. As such, use, duplication, disclosure, modification, and adaptation of the programs, including any operating system, integrated software, any programs installed on the hardware, and/or documentation, shall be subject to license terms and license restrictions applicable to the programs. No other rights are granted to the U.S. Government.

This software or hardware is developed for general use in a variety of information management applications. It is not developed or intended for use in any inherently dangerous applications, including applications that may create a risk of personal injury. If you use this software or hardware in dangerous applications, then you shall be responsible to take all appropriate fail-safe, backup, redundancy, and other measures to ensure its safe use. Oracle Corporation and its affiliates disclaim any liability for any damages caused by use of this software or hardware in dangerous applications.

Oracle and Java are registered trademarks of Oracle and/or its affiliates. Other names may be trademarks of their respective owners.

Intel and Intel Xeon are trademarks or registered trademarks of Intel Corporation. All SPARC trademarks are used under license and are trademarks or registered trademarks of SPARC International, Inc. AMD, Opteron, the AMD logo, and the AMD Opteron logo are trademarks or registered trademarks of Advanced Micro Devices. UNIX is a registered trademark of The Open Group.

This software or hardware and documentation may provide access to or information about content, products, and services from third parties. Oracle Corporation and its affiliates are not responsible for and expressly disclaim all warranties of any kind with respect to third-party content, products, and services unless otherwise set forth in an applicable agreement between you and Oracle. Oracle Corporation and its affiliates will not be responsible for any loss, costs, or damages incurred due to your access to or use of third-party content, products, or services, except as set forth in an applicable agreement between you and Oracle.

For information on third party licenses, click <u>here</u>.

## **Document Control**

| Version Number | Revision Date | Change Log                                                                                                    |
|----------------|---------------|----------------------------------------------------------------------------------------------------|
| 1.0            | August 2020   | Created the document to capture the OFS PFT Applications Pack 8.0.7.4.0 Maintenance Level Release installation instructions. |

## **Table of Contents**

| 1 OI | FS PFT Application Pack Release v8.0.7.4.0 | 5  |
|------|--------------------------------------------|----|
| 1.1  | Audience                                   | 5  |
| 1.2  | How this Guide is Organized                | 5  |
| 1.3  | Access to Oracle Support                   | 6  |
| 1.4  | Related Documents                          |    |
| 1.5  | Conventions                                | 6  |
| 1.6  | Abbreviations                              | 6  |
| 2 OI | FS PFT Application Pack Release v8.0.7.4.0 | 9  |
| 2.1  | Prequisites                                | 9  |
| 2.2  | Installing this Release                    | 10 |
| 3 Ac | dditional Configurations                   | 13 |
| 3.1  | Deploying D3 for OBIEE                     | 13 |

### OFS PFT Application Pack Release v8.0.7.4.0

This section provides information about the Oracle Financial Services Profitability (OFS PFT) Applications Pack.

You can find the latest copy of this document in the <u>OHC Documentation Library</u> which includes all the recent additions or revisions (if any) done to date.

Before you begin the installation, ensure that you have access to My Oracle Support with the required login credentials to quickly notify us of any issues at any stage.

#### Topics:

- Audience
- How this Guide is Organized
- Access to Oracle Support
- Related Documents
- Conventions
- Abbreviations

### 1.1 Audience

OFS PFT Application Pack Installation Guide is intended for administrators and implementation consultants who handle installing and maintaining the application pack components.

This document assumes that you have experience in installing Enterprise components and basic knowledge about the following:

- OFS PFT Applications pack components
- OFSAA architecture
- UNIX commands
- Database concepts
- Web server or web application server

### 1.2 How this Guide is Organized

The Installation Guide is organized into the following sections:

- OFS PFT Application Pack Release v8.0.6.6.0
- Pre-installation Requirements
- Installing this Release
- Additional Configurations

#### **Access to Oracle Support** 1.3

Oracle customers have access to electronic support through My Oracle Support. For information, visit http://www.oracle.com/pls/topic/lookup?ctx=acc&id=info

Or visit <a href="http://www.oracle.com/pls/topic/lookup?ctx=acc&id=trs">http://www.oracle.com/pls/topic/lookup?ctx=acc&id=trs</a> if you are hearing impaired.

#### **Related Documents** 1.4

We strive to keep this and all other related documents updated regularly; visit the OHC Documentation <u>Library</u> to download the latest version available there. The list of related documents is provided here.

- OFS Profitability Applications Pack Installation and Configuration Guide Release 8.0.7.0.0
- OFS Funds Transfer Pricing User Guide
- OFS Profitability Management User Guide
- OFS Enterprise Financial Performance Analytics User Guide
- OFS Institutional Performance Analytics User Guide
- OFS Retail Performance Analytics User Guide
- OFS Analytical Applications Technology Matrix
- OFS Analytical Applications Infrastructure Installation and Configuration Guide

#### **Conventions** 1.5

The following text conventions are used in this document.

**Table 1: Document Conventions** 

| Convention       | Meaning                                                                                                    |
|------------------|----------------------------------------------------------------------------------------------------|
| boldface         | Boldface type indicates graphical user interface elements associated with an action or terms defined in text or the glossary.                      |
| italic           | Italic type indicates book titles, emphasis, or placeholder variables for which you supply particular values.                                      |
| monospace        | Monospace type indicates commands within a paragraph, URLs, code in examples, file names, text that appears on the screen, or text that you enter. |
| <u>Hyperlink</u> | Hyperlink type indicates the links to external websites and internal document links.                                                               |

#### **Abbreviations** 1.6

The following table lists the abbreviations used in this document.

**Table 2: Abbreviations** 

| Abbreviation | Meaning                                                                                    |
|--------------|--------------------------------------------------------------------------------------------|
| BDP          | Big Data Processing                                                                        |
| DBA          | Database Administrator                                                                     |
| DDL          | Data Definition Language                                                                   |
| DEFQ         | Data Entry Forms and Queries                                                               |
| DML          | Data Manipulation Language                                                                 |
| EAR          | Enterprise Archive                                                                         |
| EJB          | Enterprise JavaBean                                                                        |
| ERM          | Enterprise Resource Management                                                             |
| FTP          | File Transfer Protocol                                                                     |
| HDFS         | Hadoop Distributed File System                                                             |
| HTTPS        | Hypertext Transfer Protocol Secure                                                         |
| J2C          | J2EE Connector                                                                             |
| J2EE         | Java 2 Enterprise Edition                                                                  |
| JCE          | Java Cryptography Extension                                                                |
| JDBC         | Java Database Connectivity                                                                 |
| JDK          | Java Development Kit                                                                       |
| JNDI         | Java Naming and Directory Interface                                                        |
| JRE          | Java Runtime Environment                                                                   |
| JVM          | Java Virtual Machine                                                                       |
| LDAP         | Lightweight Directory Access Protocol                                                      |
| LHS          | Left Hand Side                                                                             |
| MFA          | Multi-Factor Authentication                                                                |
| MOS          | My Oracle Support                                                                          |
| OFSAA        | Oracle Financial Services Analytical Applications                                          |
| OFSAAI       | Oracle Financial Services Analytical Application Infrastructure                            |
| OFSAAAI      | Oracle Financial Services Advanced Analytical Applications Infrastructure Application Pack |
| OHC          | Oracle Help Center                                                                         |
| OLAP         | On-Line Analytical Processing                                                              |
| OLH          | Oracle Loader for Hadoop                                                                   |
| ORAAH        | Oracle R Advanced Analytics for Hadoop                                                     |
| OS           | Operating System                                                                           |
| RAM          | Random Access Memory                                                                       |
| RDBMS        | Relational Database Management System                                                      |

| Abbreviation | Meaning                       |
|--------------|-------------------------------|
| RHEL         | Red Hat Enterprise Linux      |
| SFTP         | Secure File Transfer Protocol |
| SID          | System Identifier             |
| SSL          | Secure Sockets Layer          |
| TNS          | Transparent Network Substrate |
| URL          | Uniform Resource Locator      |
| VM           | Virtual Machine               |
| WAR          | Web Archive                   |
| XML          | Extensible Markup Language    |

### 2 OFS PFT Application Pack Release v8.0.7.4.0

OFS Profitability Applications Pack Installation Guide Maintenance Level (ML) release v8.0.7.4.0 includes all the bug fixes and minor enhancements since the previous Minor release v8.0.7.0.0.

This ML release of OFS PFT Applications Pack can be installed on a setup with any Oracle Financial Services Profitability (OFS PFT) v8.0.7.0.0 Application Pack.

The OFS PFT Applications Pack 8.0.7.4.x release supports Oracle Database Release 19c in addition to the continued support on Oracle Database Release 12c.

In an environment consisting of multiple OFSAA applications, if the October 2020 Critical Patch Update is applied for any one application, it is mandatory to apply the respective October 2020 Critical Patch Updates for all other applications on that OFSAA instance, regardless of the application's version. See the My Oracle Support Doc ID 2724021.1 for details.

#### NOTE

If the service restart is failing after installing the PFT 8.0.7.4.0 with FTP 8.0.7.4.0 integrated environment and deploying it in Tomcat, then apply either Patch 31874968 or Patch 32105092 to resolve.

## 2.1 Prequisites

Ensure that the following prerequisites are present before you install this Maintenance Release:

- The minimum patch level installed must be OFS PFT Release 8.0.7.0.0.
- OFS AAI 80740 ML (Patch ID: 31363605) is a prerequisite for installing the OFS PFT Pack 80740 ML.
   For more information, see the <u>Oracle Financial Services Analytical Applications Infrastructure</u>
   <u>Installation Guide 8.0.7.4.0</u>.
- The unlimited cryptographic policy for Java is enabled during the installation of OFS PFT 8.0.7.0.0.
   For more information, see the *Enabling Unlimited Cryptographic Policy* section in the OFS Analytical Applications Infrastructure Administration Guide.
- It is mandatory to install the OFS PFT 8.0.7.4.0 ML only on Java 8 with JCE enabled. Therefore, configure the Java version of the following to Java 8 with JCE enabled.
  - OFSAA Processing Tier (where the ML will be installed)
  - Web server (Tomcat, WebSphere, or WebLogic)

#### NOTE

To upgrade Java 7 to Java 8 in an existing OFSAA 8.0.7.x.x instance, see *Appendix H* in the OFS Profitability Applications pack Installation and Configuration Guide 8.0.7.0.0.

- Verify the entry for segment code in OFSAA SETUP APPLN DTLS table (Config Schema)
  - If segment code is blank or null, execute the below query:

```
update OFSAA_SETUP_APPLN_DTLS set segment_code='##COMMON_SEGMENT##' where appname in ('EFPA','CIRPA','CIPA','FTP','PFT');
```

 Replace the ##COMMON\_SEGMENT## with common segment name (for example, PFTSEG) from the CSSMS SEGMENT MAST table.

### 2.2 Installing this Release

To install this release patch, follow these steps:

- 1. Log in to My Oracle Support and search for 31562932 under the Patches & Updates tab.
- 2. Download the OFS PFT 8.0.7.4.0 OFS PFT ML Release archive file and copy it to your OFSAA server in **Binary** mode.

#### **NOTE**

There are different archive files for different operating systems such as AIX, Solaris, and RHEL or OEL.

- **3.** Stop all the OFS AAI services. For more information, see the *Stopping Infrastructure Services* section in the OFS Profitability Applications Pack Installation and Configuration Guide 8.0.7.0.0.
- **4.** Log in to My Oracle Support, search for the **33663417** Mandatory Patch in the Patches & Updates Tab and download it.

#### ATTENTION

On the 10th of December 2021, Oracle released Security Alert CVE-2021-44228 in response to the disclosure of a new vulnerability affecting Apache Log4J prior to version 2.15. The application of the 33663417 Mandatory Patch fixes the issue.

For details, see the My Oracle Support Doc ID 2827801.1.

- **5.** Log in to the OFSAA server as a non-root user and navigate to the \$FIC HOME directory.
- **6.** Assign WRITE permission to the files or directories such as commonscripts, EXEWebService, ficapp, ficweb, and ficdb using the command:

```
chmod -R 775 *
```

- 7. If you have the Unzip utility, skip to the next step or download the Unzip utility (OS-specific) and copy it in Binary mode to the directory that is included in your PATH variable, typically \$HOME path or directory in which you have copied the 8.0.7.4.0 ML.
  - Uncompress the unzip installer file using the command: uncompress unzip\_<os>.Z

#### **NOTE**

If you notice an error message "uncompress: not found [No such file or directory]" when the package is not installed, contact your UNIX administrator.

Assign EXECUTE permission to the utility using the command:

chmod 751 unzip\_<os>

For example, chmod 751 unzip aix

**8.** Extract the contents of the 8.0.7.4.0 ML archive file using one of the following commands:

unzip\_<os> -a <name of the file to be unzipped>
Or

unzip -a <name of the file to be unzipped>

#### NOTE

The above "-a" option is mandatory to extract the archive file. An example for the AIX operating system,

unzip aix -a p31284429 80660 AIX64.zip

**9.** Update the parameters in the params.conf file present in the OFS\_PFT\_PACK/OFS\_PFT/conf directory for the following parameters:

UPLOAD MODEL=0

**10.** Navigate to the OFS\_PFT\_PACK/OFSAAI/ directory to assign EXECUTE permission to the ML patch installer script using the command:

chmod 755 OFSAAIUpdate.sh

**11.** Complete the patch upgrade using the command:

./OFSAAIUpdate.sh

**12.** Verify if the ML patch is applied successfully by checking the log file generated in the OFS\_PFT\_PACK/OFS\_PFT/conf directory. You can ignore error codes ORA-00001 and ORA-02292 in the log file. For any other errors, contact My Oracle Support.

#### NOTE

For an upgrade on Hive Infodom, you may encounter an exception "PL/SQL: ORA-00942: table or view does not exist". You can ignore this error.

- **13.** After successful installation of the ML, follow these steps:
  - Run the following command to execute the .profile file:
    - . \$HOME/.profile
  - Clear the application cache. Navigate to the following path depending on the configured web application server and delete the files.
    - Tomcat:

<Tomcat installation folder>/work/Catalina/localhost/<Application name>/org/apache/jsp

— WebLogic:

<WebLogic installation location>/domains/<Domain
name>/servers/<Server name>/tmp/\_WL\_user/<Application name>

— WebSphere:

<WebSphere installation directory>/AppServer/profiles/<Profile</pre> name>/temp/<Node name>/server1/<Application name>/<.war file name>

- 14. Delete the existing EAR or WAR file available in the \$FIC HOME/ficweb directory.
- 15. Install the OFSAAIRunner package. This is an optional step and applicable only if you have installed Oracle R Enterprise Edition (ORE). For more information, see Install the Updated OFSAAI Runner section in OFS AAI Installation Guide Release 8.0.7.4.0.
- 16. Generate the application EAR or WAR file and redeploy the application onto your configured web application server. For more information on generating and deploying the EAR or WAR file, see the Post Installation Configurations section in the Oracle Financial Services Profitability Applications Pack Installation and Configuration Guide.
- 17. Update the web.xml file to allow the OBIEE Hosts to access OFSAA. To update, follow these steps:
  - a. Navigate to the \$CATALINA HOME/webapps/ofsaa/WEB-INF/ directory and open the web.xml file.
  - **b.** Include initialization parameter for filter class:

```
<filter-name>FilterServlet</filter-name>
<filter-class>com.iflex.fic.filters.FilterServlet</filter-class>
```

#### Include

```
<init-param>
<param-name>AllowHosts
<param-value>http://<OBIEE HOST>:<PORT>/</param-value>
</init-param>
```

#### Where:

OBIEE\_HOST: fully qualified domain name of OBIEE Host

PORT: Analytics service port

**18.** Restart all the OFSAAI services. For more information, see the Starting Infrastructure Services section in the Oracle Financial Services Profitability Applications Pack Installation and Configuration Guide.

#### **Additional Configurations** 3

#### **Deploying D3 for OBIEE** 3.1

For details on deploying D3 for OBIEE, see the following sections in the OFS Profitability Management Applications Pack Installation and Configuration Guide, Release 8.0.7.0.0:

- Chapter 7 RPD, Catalog Deployment, D3, and Map View Configuration for OBIEE 11g
- Chapter 8 RPD, Catalog Deployment, D3, and Map View Configuration for OBIEE 12c

# **OFSAA Support**

Raise a Service Request (SR) in My Oracle Support (MOS) for queries related to the OFSAA applications.

### **Send Us Your Comments**

Oracle welcomes your comments and suggestions on the quality and usefulness of this publication. Your input is an important part of the information used for revision.

- Did you find any errors?
- Is the information clearly presented?
- Do you need more information? If so, where?
- Are the examples correct? Do you need more examples?
- What features did you like most about this manual?

If you find any errors or have any other suggestions for improvement, indicate the title and part number of the documentation along with the chapter/section/page number (if available) and contact the My Oracle Support.

Before sending us your comments, you might like to ensure that you have the latest version of the document wherein any of your concerns have already been addressed. You can access My Oracle Support site that has all the revised/recently released documents.

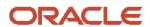